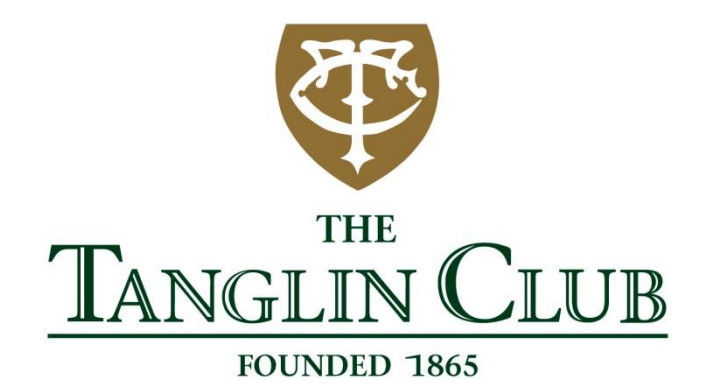

# **HOW TO MAKE COURTS BOOKINGS VIA YOUR MOBILE PHONE USER GUIDE**

#### **1A) VISIT THE TANGLIN CLUB WEBSITE**

- [www.tanglinclub.org.sg](http://www.tanglinclub.org.sg/)
	- Click the " $\equiv$  " icon
- Click "MEMBER LOGIN" on the bottom

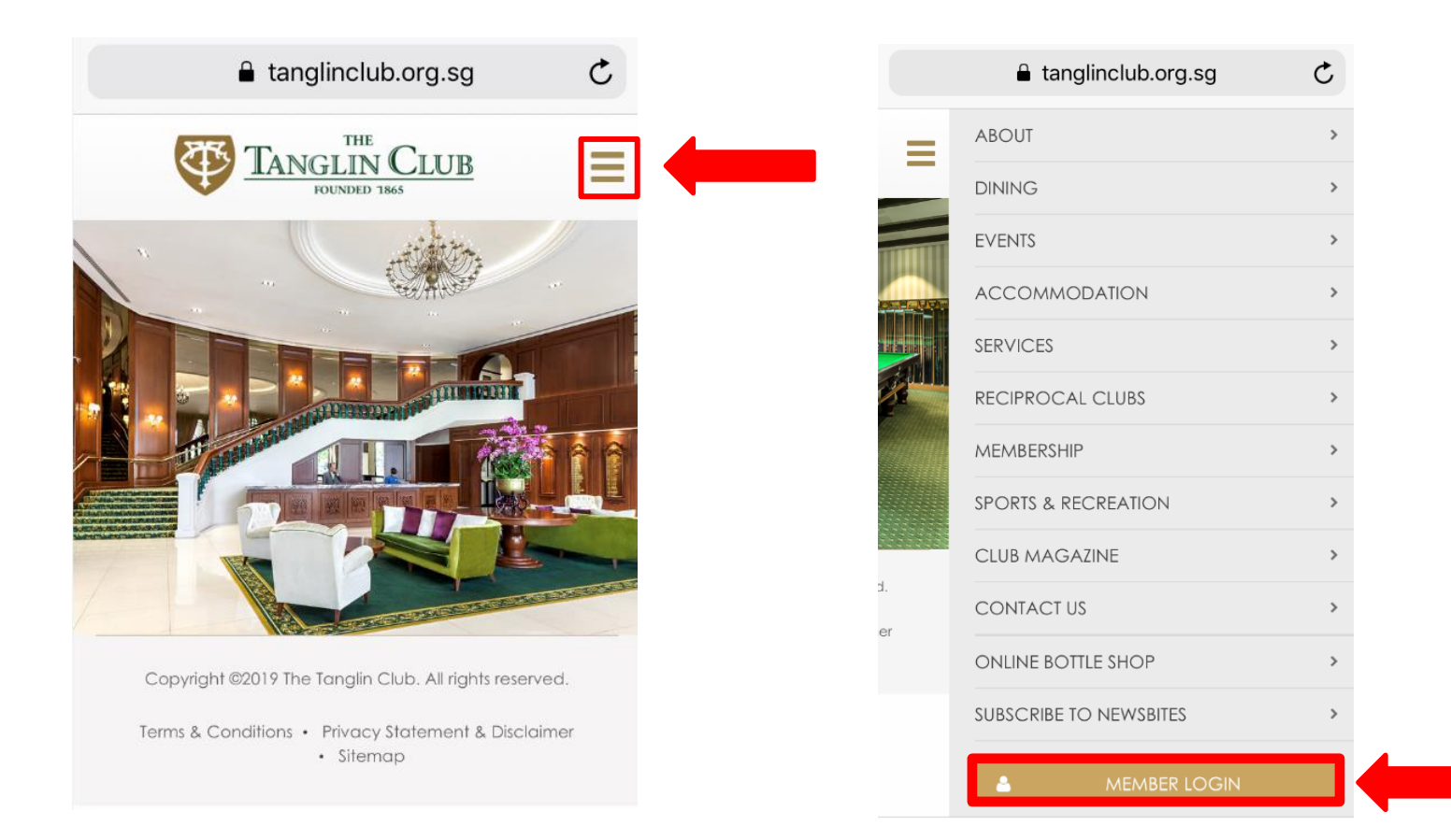

#### **1B) YOU WILL BE REDIRECTED TO THE NEW 'MEMBER LOGIN' WEBSITE**

- Scroll down and key in your username (your <u>full</u> membership number)
	- Key in your password
		- Click "LOGIN"

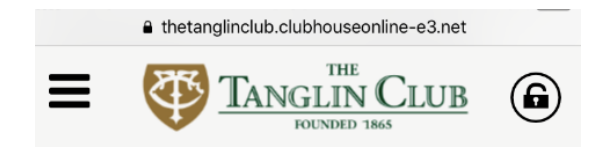

If you need any assistance, please contact our Web Support Team at websupport@tanglin-club.org.sg.

#### Please log on

 Your password has been issued to you via email, if the Club has your valid email address in our records.

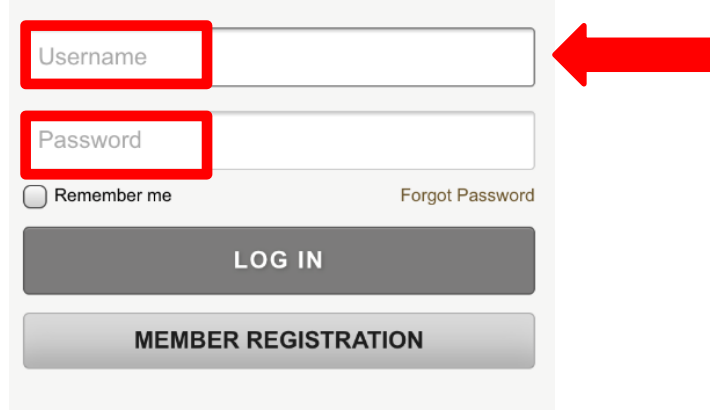

- Eg. A0888-0 or B0070-1
- There has to be **5 digits in total**.
- If you are the **Principal Member**, there is a "**-0**" at the back.
- If you are the **Spouse Member**, there is a "**-1**" at the back.

#### **1C) NAVIGATE TO 'COURTS' PAGE**

- Click "  $\equiv$  ", then click drop down icon "  $\sim$  "

Click "COURTS"

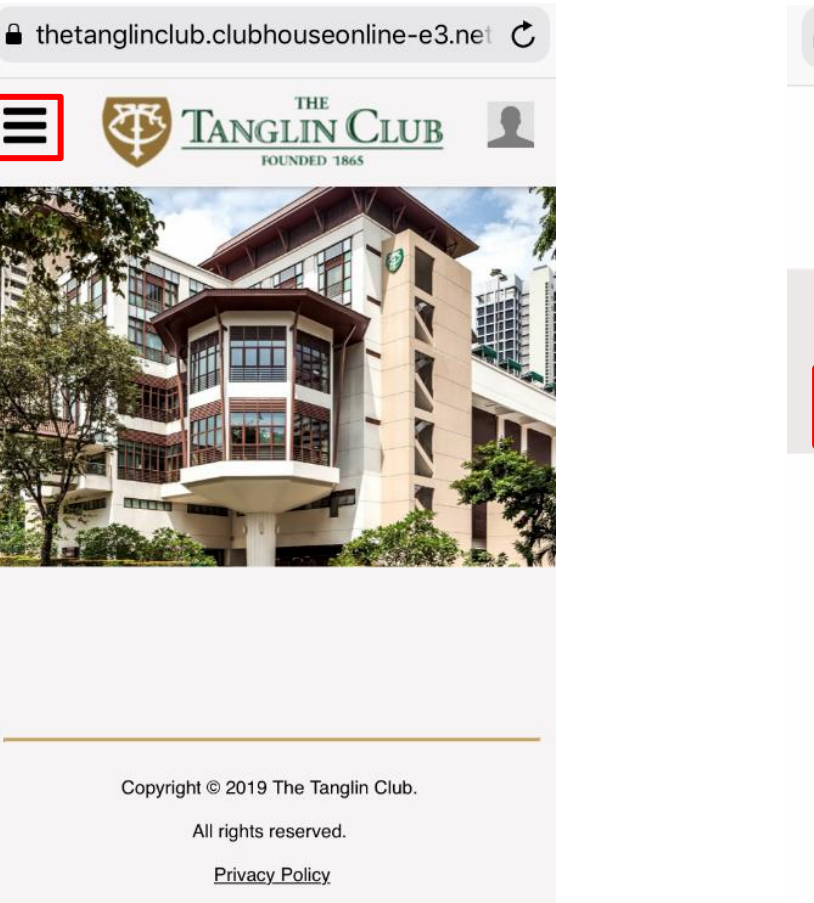

Powered by Jonas Club Software

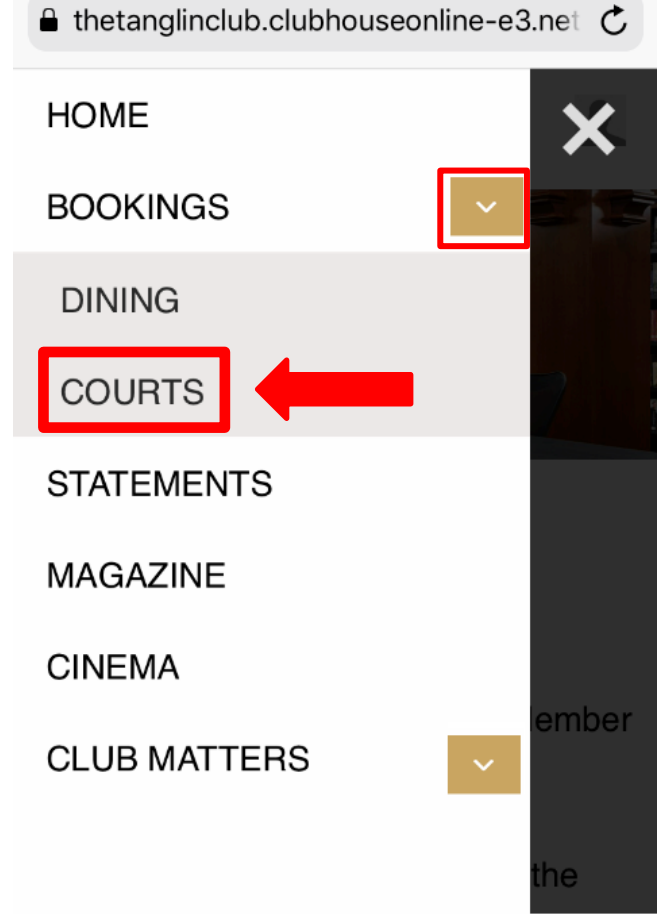

#### **2) SELECT DATE AND COURT TYPE**

- Scroll down, select the Date, followed by the Court Type\*
	- Available time slots will be shown
		- Click your preferred time slot

\*There are 4 court types:

- 1) Squash Courts Doubles or Single
- 2) Tennis Courts Indoor or Outdoor

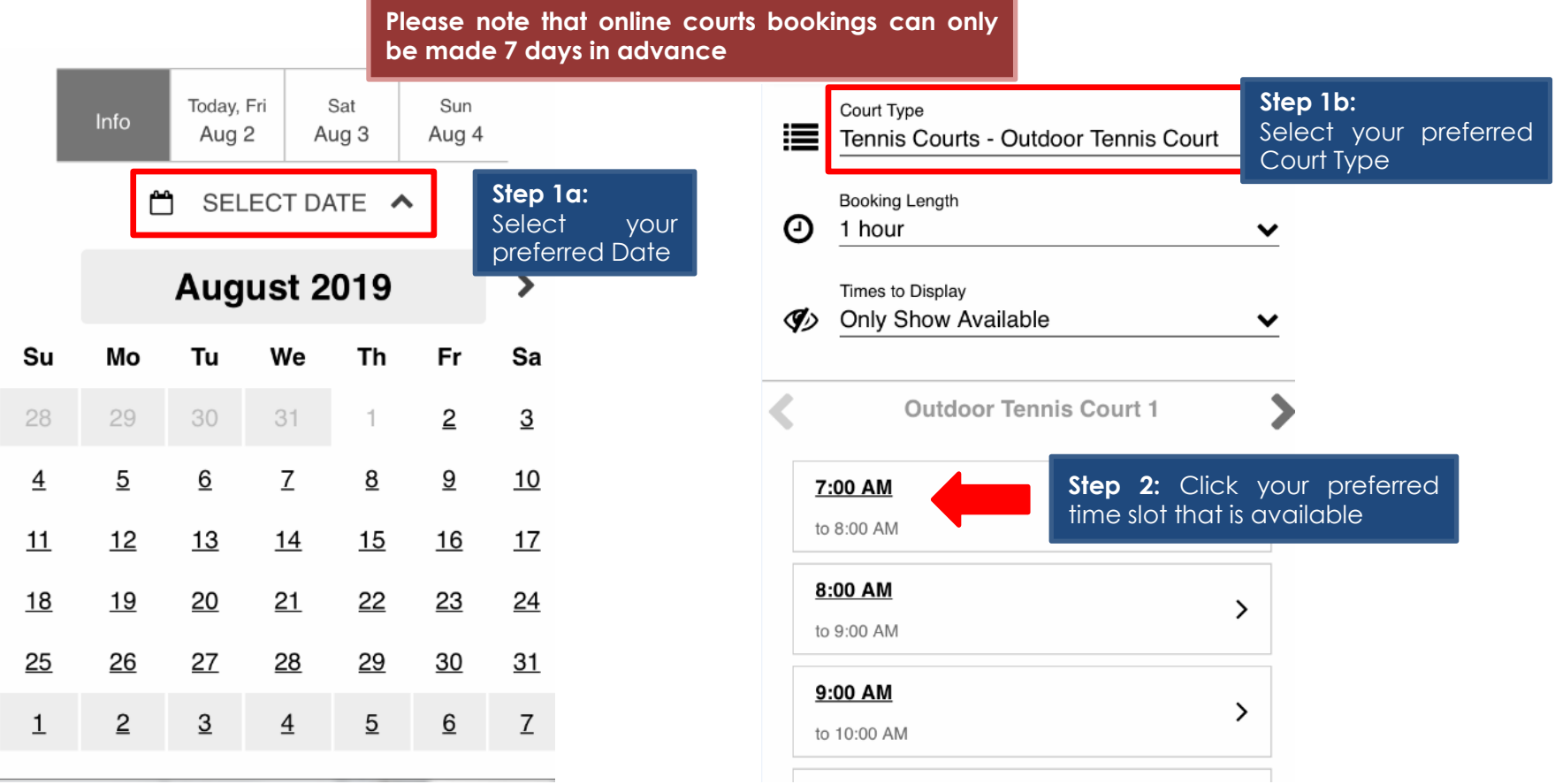

#### **3A) CONFIRM YOUR BOOKING**

- Please scroll down to check the information (left)

- **Please do not input any details under "Add Member" / "Add Guest" / "Add Buddies & Groups"**

- **Members are required to inform staff at the Sports Counter of the name(s) of Member(s) / Guest(s) joining for the game**

- If the information (left) is correct, click "BOOK NOW" to confirm your booking

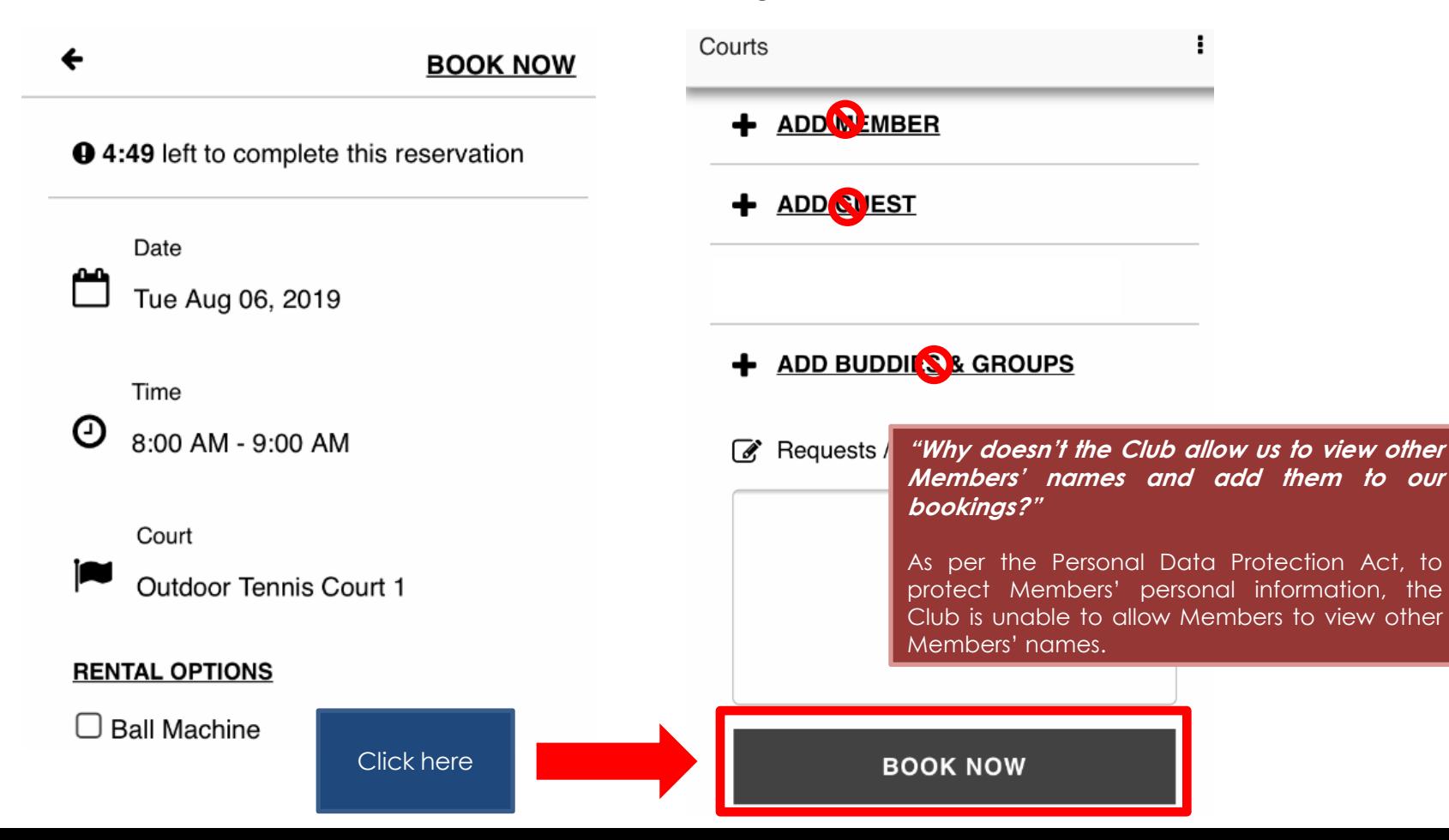

### **3B) CONFIRMATION OF BOOKING**

- The following booking confirmation page will be shown
- An auto-email containing these details will be sent to your registered

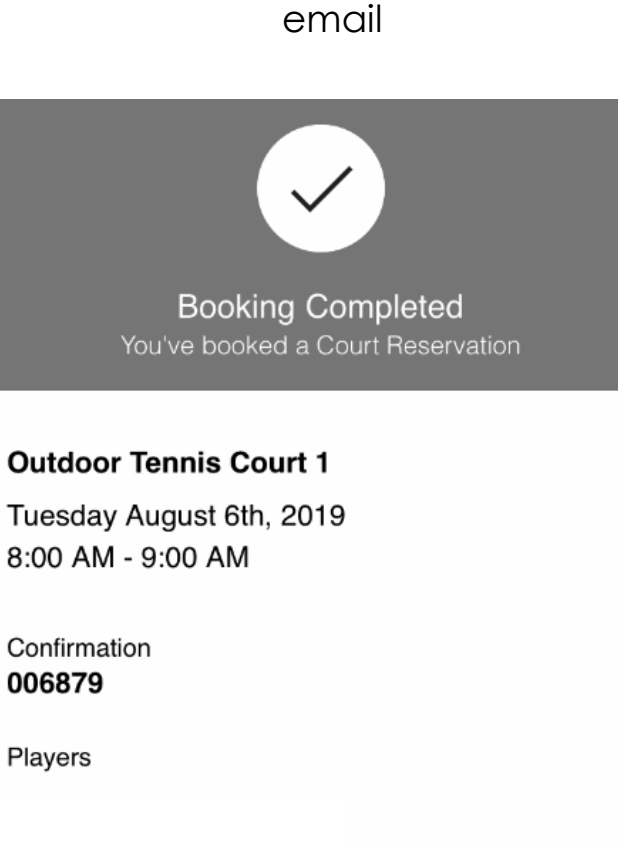

Resources **N**IARA

## **4) VIEW MY COURTS BOOKING**

- Click the " **:** " icon
- Click "My Bookings" to view all your bookings

**Please note that we are not using "Manage Buddies and Groups"**

My Bookings

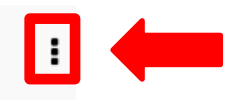

#### **Court Booking** مم

Tuesday, August 6, 2019 @ 8:00 AM

Confirmation 006879

Facility **Outdoor Tennis** Court 1

Players